# **Composants graphiques de Java**

- □ Aperçu général
- □ "Bonjour, monde"
- $\Box$  Classes de composants
- $\Box$ Gestion des événements
- □ Modèle vue contrôleur

 $\Box$  Applettes

 $\Box$  Images

 $\Box$  Un exemple détaillé

 $\Box$  Swing

- $\Box$  le même exemple, en Swing
- **□ Pluggable Look and feel**

#### $\Box$ Actions

### **Sources des exemples...**

■ La plupart des exemples de programmes sont inspirés des exemples figurant dans les livres suivants:

- R. Eckstein, M. Loy, D. Wood, "Java Swing", O'Reilly 1998.
- C. Horstmann, G. Cornell, "Au cœur de Java 2", Campus Press, vol. 1 1999, vol. 2 2000.
- M. Robinson, P. Vorobiev, "Swing", Manning Publ. Co. 2000.
- J. Knudsen, "Java 2D Graphics", O'Reilly 1999.
- **Pour des compléments Java, voir:** 
	- G. Roussel, E. Duris, "Java et Internet", Vuibert 2000.

## **Aperçu général**

- **Les programmes à interfaces graphiques font usage des classes** *awt*(*abstract windowing toolkit*) et/ou *swing*.
- lace Ils sont dirigés par évènements.
- " Classe de base des *awt* : la classe abstraite **Component**.
- " Classe de base des composants *swing* : **JComponent**.
- **On** distingue, par service
	- les classes conteneur
	- les classes d'interaction
	- · les menus et dialogues
- **S** *Swing* offre une palette bien plus large.

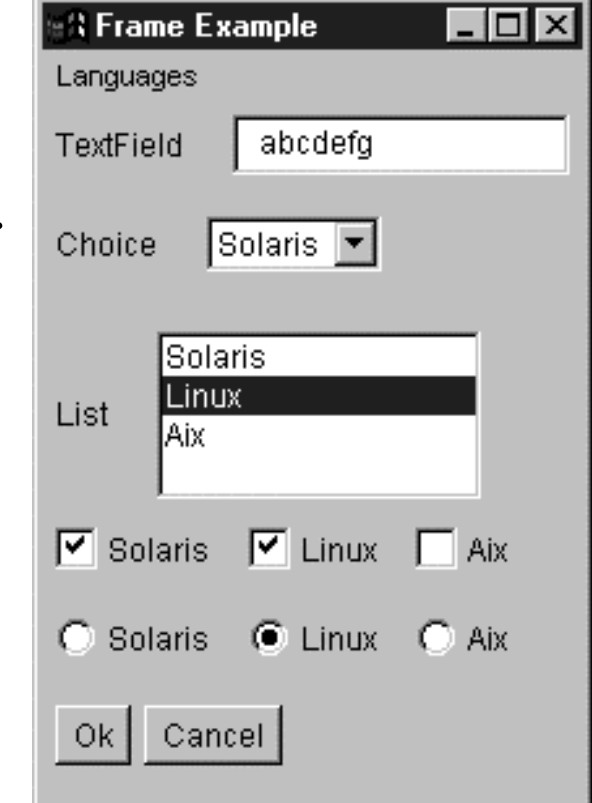

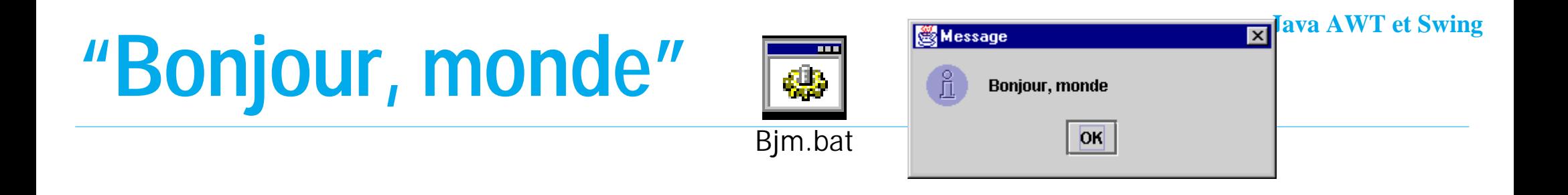

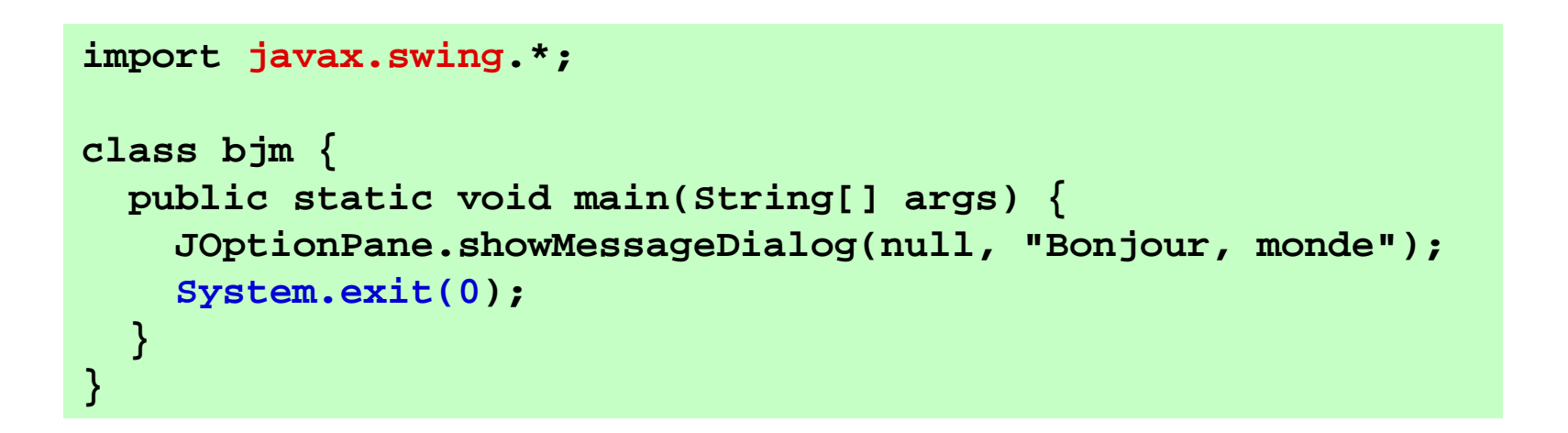

**Example 12 Example 12 Example 2018 Example 2018** Example 2019 Example 2019 Example 2019 Example 2019 Example 2019 Example 2019 Example 2019 Example 2019 Example 2019 Example 2019 Example 2019 Example 2019 Example 2019 Exa

**·** un thread dédié: EventDispatchThread gère la distribution des événements

# le programme ne termine pas implicitement, d'où le **System.exit(0)**

#### **Les conteneurs**

- **Container** classe abstraite, responsable du layout
- **Window** pour interaction avec le système
- **Frame** fenêtre principale d'application
- **Panel** contient des composants
- **Applet**
- **ScrollPane** enrobe un conteneur d'ascenseurs

! **un** *programme* **étend Frame** ! **une** *applette* **étend Applet**

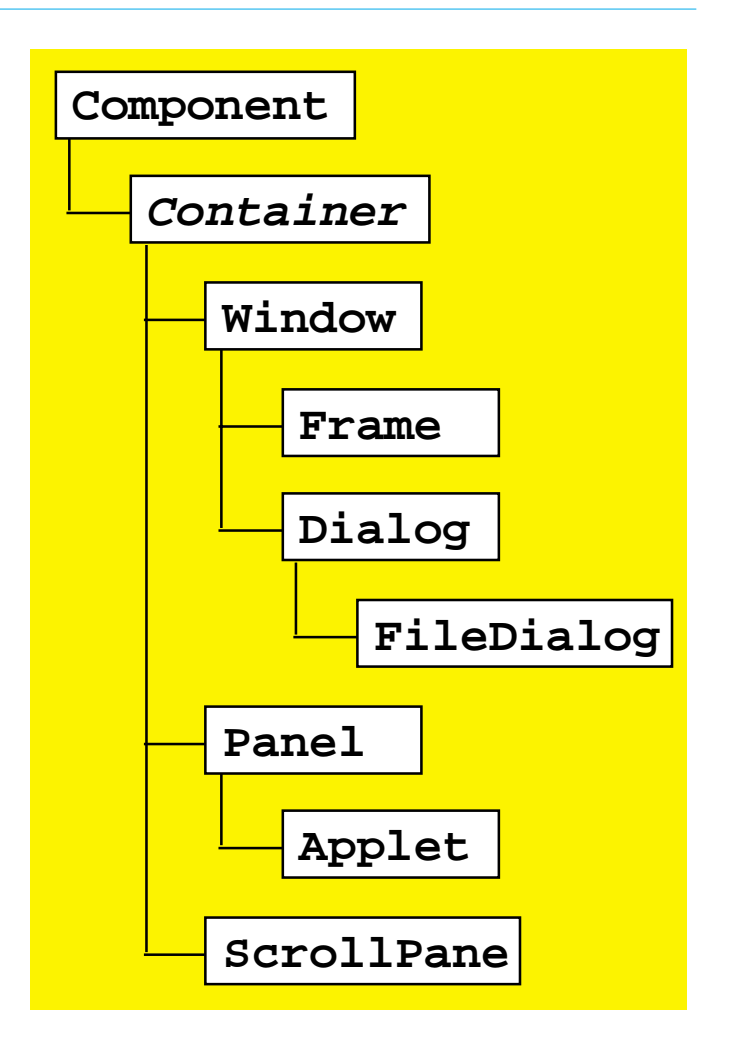

## **Exemple**

**import java.awt.\*;**

**}**

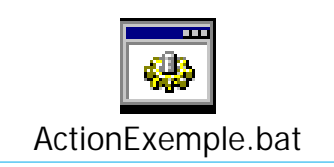

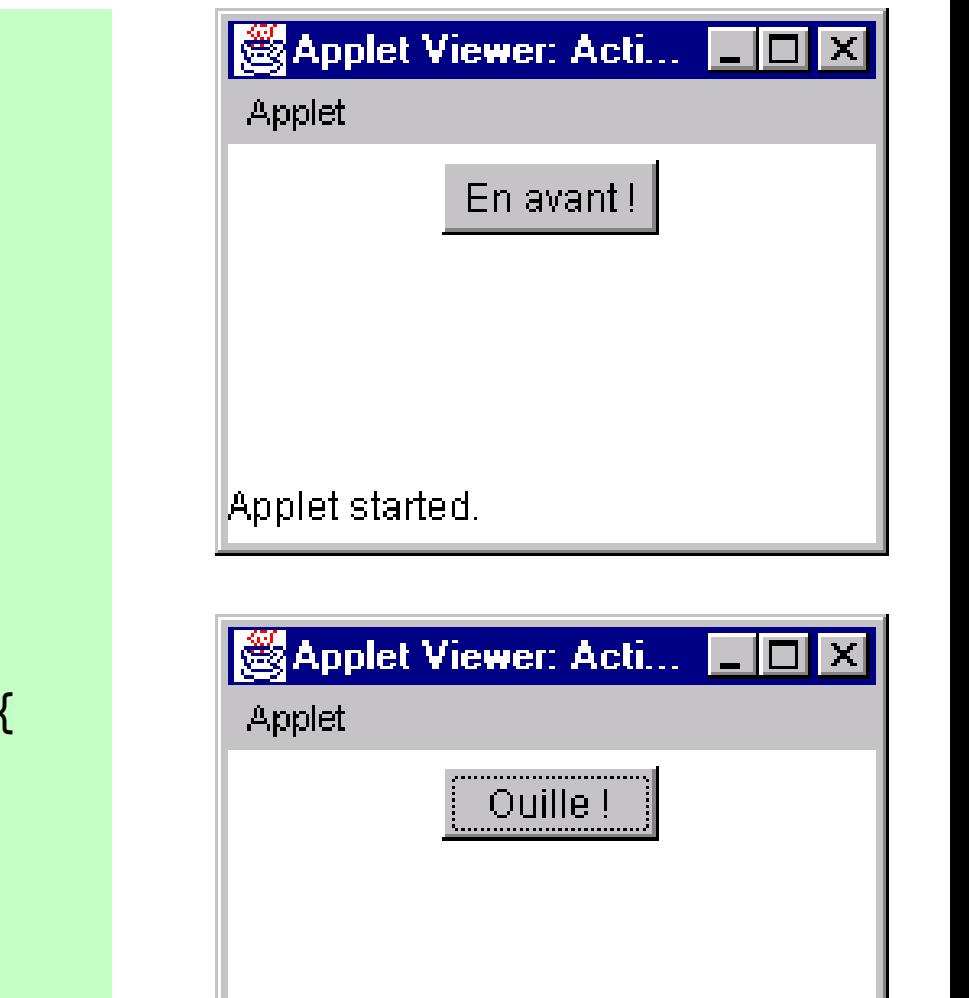

**import java.awt.event.\*; import java.applet.Applet; public class ActionExemple extends Applet implements ActionListener { Button b; public void init() { b <sup>=</sup> new Button("En avant !"); b.addActionListener(this); add(b);**

```
}
public void actionPerformed(ActionEvent e) {
   if (b.getLabel().equals("En avant !"))
      b.setLabel("Ouille !");
   elseb.setLabel("En avant !");
}
```
Applet started.

### **Classes d'interaction**

**Canvas** pour le dessin

**Choices** est une sorte de combobox

**CheckboxGroup** composant logique

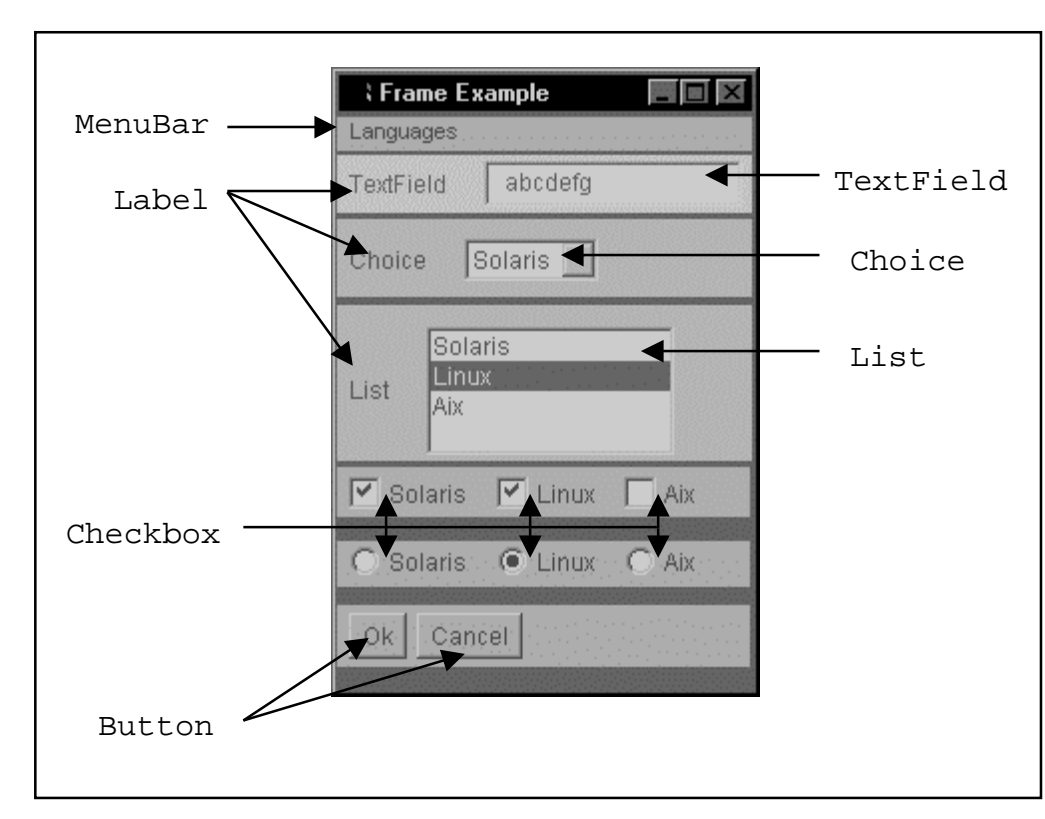

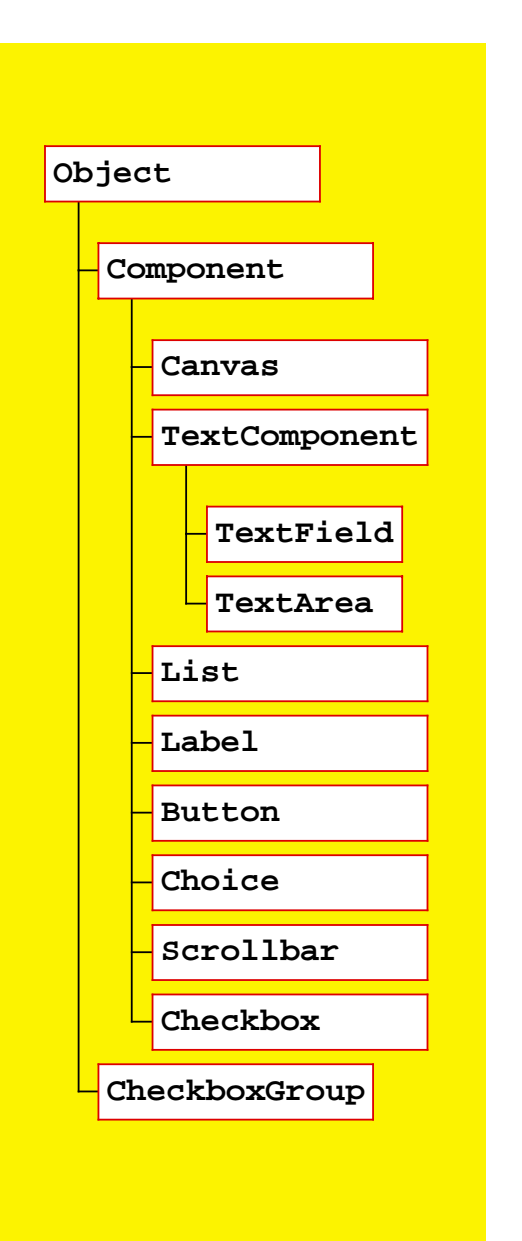

*Jean Berstel - Institut Gaspard Monge, Université de Marne-la-Vallée*

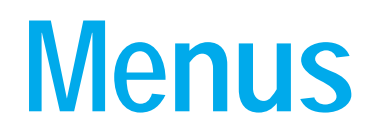

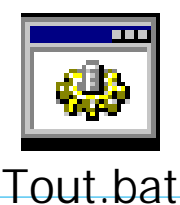

#### **MenuComponent** est abstraite

**Menu** est une sous-classe de **MenuItem** par le *design pattern* des conteneurs

Les raccourcis sont adaptés à la plate-forme

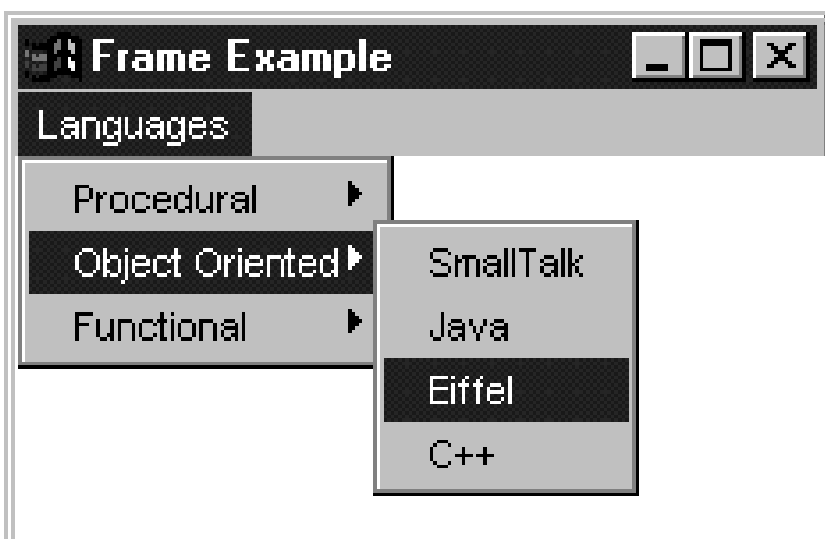

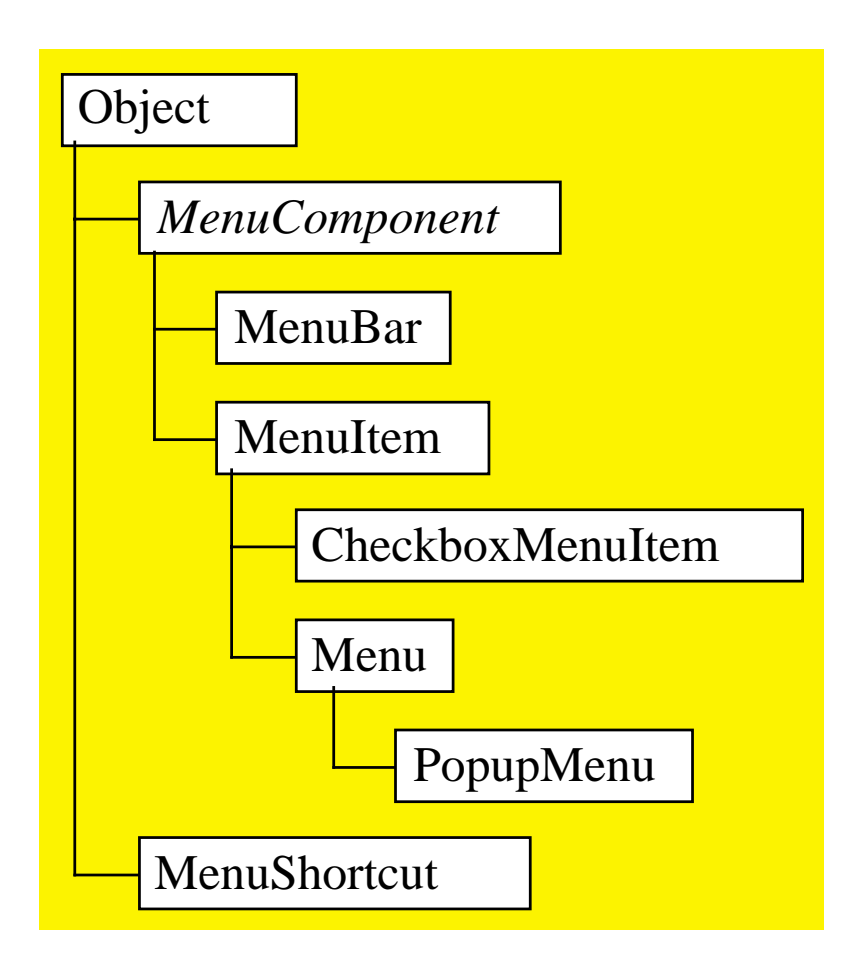

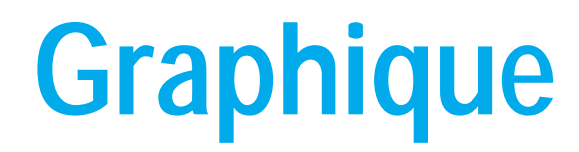

- **Graphics** fournit à la fois le canal d'affichage et les outils de dessin
- "**Image** pour les images
- "**Point, Polygon, Rectangle**
- **Font, FontMetrics** pour les polices
- Color
- **Java2D** a beaucoup de possibilités

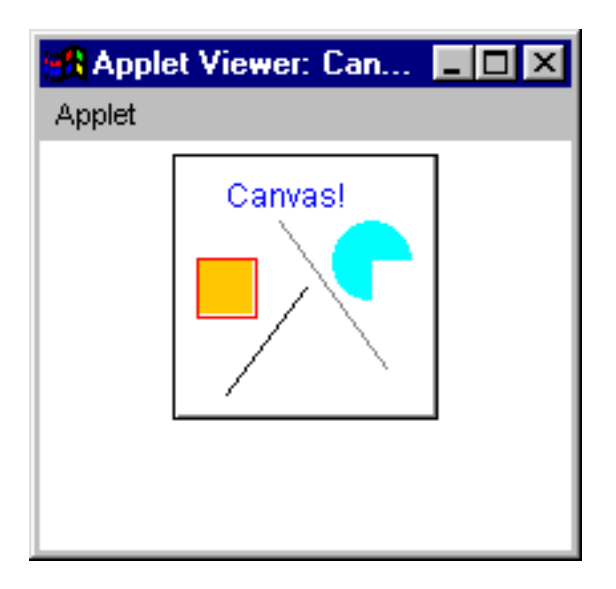

#### *Jean Berstel - Institut Gaspard Monge, Université de Marne-la-Vallée* **10**

#### **Java AWT et Swing Layouts : gestionnaires de géométrie**

- **Gère la disposition des composantes filles dans un conteneur**
- **Les gestionnaires par défaut sont** 
	- **BorderLayout** pour
		- $\blacklozenge$  Window
		- $\blacklozenge$  Frame
		- $\blacklozenge$  Dialog
	- **FlowLayout** pour
		- $\blacklozenge$  Panel
		- ◆ Applet
- **BoxLayout** est nouveau et utile
- "**LayoutManager** et **LayoutManager2** sont des interfaces

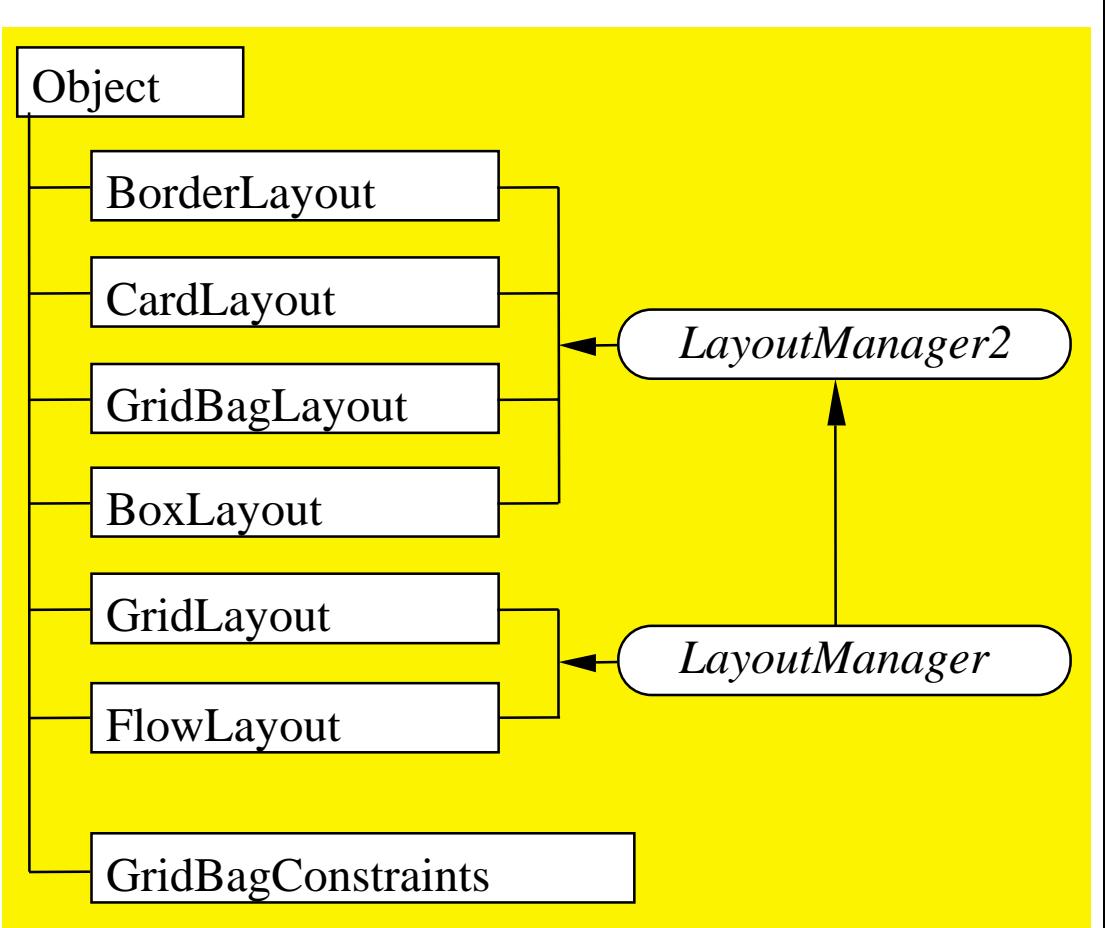

## **Exemples**

![](_page_10_Picture_2.jpeg)

#### CommonLayouts.bat

#### **Exercise ElowLayout**

![](_page_10_Figure_5.jpeg)

#### **BorderLayout**

![](_page_10_Figure_7.jpeg)

![](_page_10_Figure_8.jpeg)

![](_page_10_Figure_9.jpeg)

### **Exemples**

**GridLayout** : chaque cellule de même taille

![](_page_11_Picture_84.jpeg)

" **GridbagLayout** : grille, lignes et colonnes de taille variable

![](_page_11_Picture_85.jpeg)

" **BoxLayout** (horizontal) : cellules de même hauteur, de largeur variable

![](_page_11_Picture_86.jpeg)

### **Gestion des évènements**

- " Un composant enregistre des *auditeurs d'évènements* (**Listeners**).
- **Lorsqu'un événement se produit dans un composant,** il est *envoyés* aux auditeurs enregistrés.
- **Chaque auditeur définit les actions à entreprendre,** dans des méthodes aux noms prédéfinis.
- Exemple:
- " Un **Button** enregistre des **ActionListener**
- " Lors d'un clic, un **ActionEvent** est envoyé aux **ActionListener** enregistrés.
- Ceci provoque l'exécution de la méthode **actionPerformed** de chaque **ActionListener**

![](_page_12_Picture_9.jpeg)

![](_page_12_Picture_10.jpeg)

### **Exemple**

#### $\blacksquare$  Une classe de boutons

```
class MonBouton extends Button {
 int incr;
 MonBouton(String titre, int incr) {
   super(titre);
   this.incr = incr;
  }
  int getIncr() { return incr; }
}
```
![](_page_13_Picture_4.jpeg)

■ Une classe d'étiquettes auditrices

```
class ListenerLabel extends Label implements ActionListener {
 ListenerLabel() { super("0", Label.CENTER);}
 public void actionPerformed(ActionEvent e) {
   MonBouton b = (MonBouton)e.getSource();
   int c = Integer.parseInt(getText());
   c += b.getIncr();
   setText(Integer.toString(c));
  }
}
```
## **Exemple (fin)**

#### **Le** cadre

```
class PlusouMoins extends Frame {
 public PlusouMoins() {
   super("Plus ou moins");
   Button oui = new MonBouton("Plus !", +1);
   Button non = new MonBouton("Moins !", -1);
   Label diff = new ListenerLabel();
   add(oui, "North");
   add(diff,"Center");
   add(non,"South");
   oui.addActionListener((ActionListener) diff);
   non.addActionListener((ActionListener) diff);
 };
 public static void main (String[] argv) {
   Frame r = new PlusouMoins();
   r.pack();
   r.setVisible(true);
   r.addWindowListener(new WindowCloser());
  }
}
```
![](_page_14_Picture_4.jpeg)

```
Exercise Exercise Exercise 1
 Et pour fermer class WindowCloser extends WindowAdapter
{
                        public void windowClosing(WindowEvent e) {
                           System.exit(0);
                         }
                       }
```
## **Qui est à la manœvre ?**

```
PL..
■ Le modèle MVC (model -view -controller)
                                                                            Plus!
    · le modèle gère les données
                                                                             \overline{2}• la vue affiche les données
                                                                           Moins!
    • le contrôleur gère la communication et les mises-à-jour
  Origine : Smalltalk class" PlusouMoinsMVC
{
                                      Model model;
                                      View view;
                                      Controller control;
                                     public PlusouMoinsMVC() {
                                       model = new Model();
                                        control = new Controller();
                                       view = new View(control);
                                        control.setModel(model);
                                        control.setView(view);
                                        view.setVisible(true);
                                        view.addWindowListener(new WindowCloser());
                                      }
                                     public static void main (String[] argv) {
                                        PlusouMoinsMVC r = new PlusouMoinsMVC();
                                      }
                                   }
```
## **Echange de messages**

**Vue <sup>a</sup> controlleur : bouton Up ! Controlleur <sup>a</sup> modele : changer compteur de 1 Controlleur <sup>a</sup> modele : que vaut compteur ? reponse <sup>=</sup> 1 Controlleur <sup>a</sup> vue : afficher compteur dans etiquette Vue <sup>a</sup> controlleur : bouton Up ! Controlleur <sup>a</sup> modele : changer compteur de 1 Controlleur <sup>a</sup> modele : que vaut compteur ? reponse <sup>=</sup> 2 Controlleur <sup>a</sup> vue : afficher compteur dans etiquette Vue a controlleur : bouton Down ! Controlleur <sup>a</sup> modele : changer compteur de -1 Controlleur <sup>a</sup> modele : que vaut compteur ? reponse <sup>=</sup> 1 Controlleur <sup>a</sup> vue : afficher compteur dans etiquette ...**

![](_page_16_Figure_3.jpeg)

#### **Modèle**

- " Le *modèle* contient la donnée
- " La *mise-à-jour* par **update()**
- " Le *renseignement* par **getValue()**

```
class Model
{
   int compteur;
  Model() {
      compteur = 0;
   }
   void update(int incr) {
      compteur += incr;
   }
   int getValue() {
      return compteur;
   }
}
```
#### **Vue**

- **La** *vue* affiche les composants et les données
- La *mise-à-jour* (du texte de l'étiquette est faite par **update()**
- **La** *notification* de modifications au *contrôleur*. C'est le contrôleur qui écoute !
- **Les** *renseignements* sont pris par **getValue()**. La vue se débrouille pour les obtenir.

```
class View extends Frame
{
 Button oui = new Button("Up !");
 Button non = new Button("Down !");
 Label diff = new Label("0",
   Label.CENTER);
```

```
public View(Controller c) {
  super("Plus ou moins");
  add(oui,BorderLayout.NORTH);
  add(non,BorderLayout.SOUTH);
  add(diff,BorderLayout.CENTER);
  oui.addActionListener(c);
  non.addActionListener(c);
  pack();
}
void update(int compte) {
 diff.setText(Integer.toString(compte));
}
int getValue(ActionEvent e) {
 Button b = (Button)e.getSource();
 return (b == oui) ? 1 : -1;
}
```
**}**

#### **Contrôleur**

- $\blacksquare$  Réveillé par les actions produites dans la vue
- Récupère des information dans la vue
- **Net à jour dans le modèle**
- Récupère la nouvelle valeur dans le modèle
- La transmet pour affichage à la vue

```
class Controller implements ActionListener
{
  private Model m;
  private View v;
  public void actionPerformed(ActionEvent e) {
     m.update(v.getValue(e));
     v.update(m.getValue());
   }
}
```
## **Applettes : généralités**

- **Une** *applette* est une **Panel** spécialisée. Elle est incorporé dans un conteneur pour exécution.
- **Une applette n'est donc pas une application autonome.**
- Un "*applet context*" est un objet contenant des informations sur l'environnement dans lequel <sup>s</sup>'exécute l'applette.
- Une applette est *active* ou *inactive:* 
	- au chargement, inactive
	- au premier affichage, devient active
	- selon le contexte, devient inactive
		- $\bullet$  si elle sort de la partie visible de la page
		- $\bullet$  si une autre page est activée
- **N**éthodes de gestion
	- **init**() création, inactive
	- **start**() mise en route, activation
	- stop() arrêt, désactivation
	- **destroy** () quand on quitte le programme.

## **Balise d'applette**

#### **Dans une page HTML, balises <applet>** et **<param>.**

- **Exampled:** Attributs de la balise **<applet>:** 
	- **name** : donne un nom à une applette; perme<sup>t</sup> de distinguer deux occurrences de la même applette;
	- **codebase** : adresse URL où se trouve le binaire, par défaut "."
	- **code** : la classe de l'applette; le nom local, sans répertoire.
- **Example 1 Attributs de la balise <param>:**

**name** : nom d'un paramètre **value** : la valeur associée au paramètre.

```
! Balisage minimal : 
  code, largeur, hauteur
```

```
<applet code=Bonjour
        width=200 height=200>
</applet>
```
#### **<APPLET**

```
[CODEBASE = url du répertoire]
  CODE = fichier de l'applette
  WIDTH = largeur du conteneur
  HEIGTH = sa hauteur
  [ALT = texte de remplacement]
  [ARCHIVE = fichiers archives]
  [NAME = nom de l'instance de l'applette ]
  [ALIGN = top, middle, left (dans la page)]
  [VSPACE = marges haute et basse]
  [HSPACE = marges gauche et droite]
>[<PARAM NAME = nom VALUE = sa valeur>]
[< ... >]
["Remplaçant-html" si balise APPLET inconnue]
</APPLET>
```
### **Méthodes d'applettes**

- " **URL getCodeBase()** : le répertoire contenant le fichier suffixé **class** de l'*applette*.
- " **URL getDocumentBase()** : le répertoire contenant le *fichier html* contenant la balise <sup>&</sup>lt;applet>.
- " **String getParameter(String)** : retourne la valeur associée au paramètre:

**Image i <sup>=</sup> getImage(getDocumentBase(),getParameter("image"));**

## **Obtenir une image**

- **La classe abstraite java.awt.Image** étend **Object**.
- Les images sont obtenus, dans les applettes, par la méthode **java.applet.Applet.getImage()**
- " Un producteur d'images (**ImageProducer**) les fournit,
- " Un observateur d'images (**ImageObserver**) les récupère.
- L'interface *ImageObserver* est implémentée par **Component**, et tout composant graphique peut donc "observer" des images.

![](_page_23_Picture_7.jpeg)

**Le chargement d'images est** *asynchrone* (sauf en Swing).

## **Afficher une image**

**T** C'est un **Graphics** qui affiche l'image, par:

#### **g.drawImage(image, ..., observateur)**

**L'observateur est le composant où s'affiche l'image.** 

lackson II y a 6 variantes de **drawImage**, la plus simple indique l'origine de la zone d'affichage, la plus sophistiquée permet d'afficher une partie de l'image dans un rectangle spécifiée.

```
public void paint(Graphics g) {
   g.drawImage(im,0,0,this);
}
```
## **Un exemple (en applette)**

**Package net** pour les URL.

**II** Les dimensions de l'applette sont indiquées dans le fichier **html** 

**I** L'image est prise où elle se trouve.

```
import java.net.URL
;
import java.applet.Applet;
import java.awt.Graphics;
import java.awt.Image;
public class ImageTestAppletSimple extends Applet
{
  private Image im;
  public void init() {
      URL cb = getCodeBase();
      im = getImage(cb, "saint.gif");
  }
  public void paint(Graphics g) {
    g.drawImage(im,0,0,this);
  }
}
```
#### **Le dessin**

![](_page_26_Figure_2.jpeg)

 $\blacksquare$  En Java 1.1, les outils de dessin sont assez rudimentaires .

- des méthodes **draw**\*() et **fill**<sup>\*</sup>() pour lignes, rectangles, ovales, polygone;
- # choix de deux modes de dessin : **direct** ou **xor**;
- une zone de découpe (clipping) rectangulaire.
- $\blacksquare$  Java 2 propose des possibilités très sophistiquées.
	- En particulier, le "double buffering" est automatique par défaut dans les classes Swing.
	- **Une hiérarchie de classes shape**
	- Des possibilités similaires à PostScript (path's)

*Jean Berstel - Institut Gaspard Monge, Université de Marne-la-Vallée* **27**

## **Contexte graphique**

" L'outil de dessin est le *contexte graphique*, objet de la classe **Graphics**. Il encapsule l'information nécessaire, sous forme d'*état graphique*.

#### Celui-ci comporte

- la zone de dessin (le *composant*), pour les méthodes **draw**\*() et  $\texttt{fill}$ \*()
- une éventuelle translation d'origine
- **•** le rectangle de découpe (*clipping*)
- $\bullet$  la couleur courante
- $\bullet$  la fonte courante
- l'opération de dessin (simple ou xor)
- la couleur du xor, s'il y a lieu.
- Chaque composant peut accéder implicitement et explicitement à un contexte graphique.
- " Java 2D utilise la classe **Graphics2D** qui dérive de **Graphics**.

## **Exemple**

![](_page_28_Picture_2.jpeg)

```
public void paint(Graphics g) {
  int largeur = getSize().width;
  int hauteur = getSize().height;
  int dl = largeur/2, dh = hauteur/2;
  int [] poly = \{ 0, d1, largeur, d1 \};
  int [] poly = \{dh, 0, dh, hauteur\};Polygon pol = new Polygon(polx,poly,4);
  g.setColor(Color.black);
  g.fillRect(0,0,largeur,hauteur);
  g.setColor( Color.yellow);
  g.fillPolygon(pol);
  g.setColor( Color.red);
  g.fillRect(dl/2, dh/2, dl,dh);
  g.setColor( Color.green);
  g.fillOval(dl/2, dh/2, dl,dh);
  g.setColor( Color.blue);
  g.fillArc(dl/2, dh/2, dl, dh, th, del);
}
```
![](_page_28_Picture_4.jpeg)

```
public class Losange extends Applet{
  int th = 45, del =45;
 public void init(){
    addMouseListener(new MouseAdapter() {
      public void mousePressed(MouseEvent e){
        th = (th +10)*360;repaint();
      }
    });
  }
 public void paint(Graphics g) {...}
}
```
## **Un exemple détaillé**

![](_page_29_Picture_2.jpeg)

#### Tout.bat

#### **L'exemple comporte**

- $\bullet$  un menu
- des panneaux (Panel)
- **Les panneaux contiennent** 
	- **•** des étiquettes (Label)
	- **un champ de texte (TextField)**
	- **•** une liste (List)
	- **•** des boutons à cocher (**CheckBox**)
	- des boutons radio
	- $\bullet$  des boutons ordinaires

" Des auditeurs (**ActionListener**) pour réagir

![](_page_29_Picture_151.jpeg)

## **Structure globale**

**Le constructeur <b>Tout** () met en place les composants

**{**

**}**

**}**

- $\blacksquare$  Les variables servent dans l'audition
- **Tout est son propre auditeur** pour le bouton **ok**
- **Le Fermeur** permet de fermer par le système
- $\blacksquare$  Les actions sur le menu sont auditionnées séparément

```
class Tout extends Frame
 implements ActionListener
 TextField tf;
 Choice ch;
 List ls;
 Checkbox cbSolaris, cbLinux, cbMacOs;
 CheckboxGroup rbGroup;
 Tout() {
   // TextField
   // Choice
   // List
    // Checkbox
    // Radiobox
    // Buttons
    // Menu
   // Layout
  }
 public static void main(String[] args) {...}
 public void actionPerformed(ActionEvent e) {...}
class Fermeur extends WindowAdapter {...}
class MenuActionListener
```

```
implements ActionListener {...}
```
### **Texte et options**

![](_page_31_Figure_2.jpeg)

### **Liste et boutons à cocher**

![](_page_32_Picture_130.jpeg)

### **Boutons radio et boutons simples**

![](_page_33_Figure_2.jpeg)

**ActionListener doIt <sup>=</sup> new MenuActionListener(); MenuItem m;**

![](_page_34_Picture_2.jpeg)

```
Menu procMenu = new Menu("proceduraux");
procMenu.add(m = new MenuItem("Pascal"));
m.addActionListener(doIt);
procMenu.add(m = new MenuItem("C"));
m.addActionListener(doIt);
```

```
Menu functMenu = new Menu("fonctionnels");
functMenu.add(m = new MenuItem("Lisp"));
m.addActionListener(doIt);
functMenu.add(m = new MenuItem("ML"));
m.addActionListener(doIt);
```

```
Menu objMenu = new Menu("objets");
objMenu.add(m = new MenuItem("C++"));
m.addActionListener(doIt);
objMenu.add(m = new MenuItem("Smalltalk"));
m.addActionListener(doIt);
```

```
Menu langagesMenu = new Menu("Langages");
langagesMenu.add(procMenu);
langagesMenu.add(functMenu);
langagesMenu.add(objMenu);
```

```
MenuBar bMenu = new MenuBar();
bMenu.add(langagesMenu);
setMenuBar(bMenu);
```

```
8
Langages
  proceduraux<sup>></sup>
                      Pascal
  fonctionnels ▶
                      C
  objets
```

```
class MenuActionListener
  implements ActionListener
{
  public void actionPerformed(ActionEvent e) {
    System.out.println("Menu : "
     + e.getActionCommand());
  }
}
```
### **Assemblage des panneaux**

```
Tout() {
  ...// Layout
  setLayout(new GridBagLayout());
  GridBagConstraints gbc =new GridBagConstraints();
  gbc.fill = GridBagConstraints.BOTH
;
  gbc.gridwidth = GridBagConstraints.REMAINDER
;
  gbc.insets = new Insets(5,0,0,0); // top
  add(tfPanel,gbc);
  add(chPanel,gbc);
  add(lsPanel,gbc);
  add(cbPanel,gbc);
  add(rbPanel,gbc);
  gbc.insets = new Insets(5,0,5,0); // top-bottom
  add(btPanel,gbc);
}
```
![](_page_35_Picture_141.jpeg)

- " Un objet **GridBagConstraints** dit *comment* disposer
- **NB un GridLayout** produit des blocs de même taille

#### **Les actions**

**}**

```
public static void main(String[] args) {
  Tout t = new Tout();
  t.pack();
  t.setVisible(true);
  t.addWindowListener(new Fermeur());
}
public void actionPerformed(ActionEvent e) {
  if (e.getActionCommand().equals("quitter"))
      System.exit(0);
  System.out.println("textField = "+tf.getText());
  System.out.println("choice = "+ch.getSelectedItem());
  System.out.println("list = "+ls.getSelectedItem());
  System.out.println("checkbox = "+cbSolaris.getState()
     +" "+cbLinux.getState()+" "+cbMacOs.getState());
  System.out.println("radiobox = "
     +rbGroup.getSelectedCheckbox().getLabel());
```
![](_page_36_Picture_131.jpeg)

**JToggleButton**

AbstractButton

JComponent

**Container**

## **Swing**

#### *Swing* est une extension des AWT

- nombreux nouveaux composants
- nombreuses facilités
- séparation entre
	- $\bullet$  modèle (données)
	- $\bullet$  aspect visuel (UI)
	- $\bullet$  contrôle

#### **EXECOMPOSANTE SONT** *légers*, sauf **JApplet, JWindow, JFrame, JDialog**

**Ces derniers ont une structure spéciale** 

![](_page_37_Figure_11.jpeg)

**JComponent**

**Container**

Component

**Object**

### **JFrame**

■ Une **JFrame** contient une *fille unique*, de la classe **JRootPane**

- Cette fille contient *deux filles*, **glassPane** (**JPanel**) et **layeredPane** (**JLayeredPane** )
- " La **layeredPane** <sup>a</sup>*deux filles*, **contentPane** (un **Container**) et **menuBar** (null **JMenuBar** )
- " On travaille dans **contentPane**.
- **E** JApplet, JWindow et JDialog sont semblables.

![](_page_38_Figure_7.jpeg)

![](_page_38_Figure_8.jpeg)

### **Modèles et vues**

■ Les composants (sauf les conteneurs) ont un *modèle* qui contient les données associées

- **ButtonModel** pour les boutons
- # **ListModel** pour les données d'un **JList**
- # **TableModel** pour les **JTable**
- # **TreeModel** pour les **JTree**
- **Document** pour tous les composants de texte

■ La *vue* d'un composant sont aggrégés en un *délégué* **∪I** (User Interface)

- **·** détermine le *look-and-feel* du composant (bord, couleur, ombre, forme des coches)
- peut-être changé
- **•** est parfois spécifié par un dessinateur (*renderer*) à un niveau plus élevé
- # un changement global, pour tous les composants, est le *pluggable look and feel* (**plaf** )
- trois implémentations (quatre ave le Mac) existent : Windows, CDE/Motif, Metal (défaut).
- **Le** *contrôle* est assuré par le modèle.

## **L'exemple en Swing**

![](_page_40_Picture_2.jpeg)

#### JTout.bat

![](_page_40_Picture_180.jpeg)

#### **Comporte**

- **•** deux menus (JMenu)
- # des panneaux (**JPanel**) organisés dans un **BoxLayout** vertical

#### **Les panneaux contiennent**

- **•** des étiquettes (**JLabel**)
- **un champ de texte (JTextField)**
- # une liste (**JList**) et une combobox (**JComboBox**
- **•** des boutons à cocher (**JCheckBox**)
- # des bordures (**TitledBorder** ici)
- **•** des boutons radio (JRadioButton)
- **•** des boutons ordinaires (**JButton**)

#### **Trois auditeurs (ActionListener)**

- pour les boutons du bas
- pour le menu des langages
- pour le menu plaf

### **Structure d'ensemble**

![](_page_41_Picture_1.jpeg)

#### JTout.bat

![](_page_41_Picture_204.jpeg)

![](_page_41_Picture_205.jpeg)

 $\overline{\phantom{a}}$  .  $\overline{\phantom{a}}$   $\overline{\phantom{a}}$ 

圈

Langages Plaf

Combobox Linux

V

annuler

auitter

TextField

### **Texte et ComboBox**

**Le texte ne change pas, le composant Choice** s'appelle **JComboBox**

```
Motif
// JTextField
                                                                            AWT
                                                                            Windows
JPanel tfPanel = new JPanel(new FlowLayout(FlowLayout.LEFT));
                                                                            |Swing
tfPanel.add(new JLabel("TextField"));
                                                                         Liste
                                                                            llogViews
tf = new JTextField(15);
                                                                            XWindow
                                                                            lteirtk
tfPanel.add(tf);
                                                                          Boutons a cocher
                                                                          □ Solaris V Linux V MacOS
// JComboBox
JPanel chPanel = new JPanel(new FlowLayout(FlowLayout.LEFT));
                                                                          Boutons radio
chPanel.add(new JLabel("Combobox"));
                                                                          ● Solaris ● Linux ● MacOS
ch = new JComboBox();
ch.addItem("Solaris");
                                                                            0k
ch.addItem("Linux");
ch.addItem("MacOS");
chPanel.add(ch);
```
#### **Listes**

- " **JList** prend ses données dans un **ListModel.** Un vecteur en est un, mais tout tableau d'objets (**Object[]** ) est accepté dans un constructeur et converti.
- " Sélection régie par un **ListSelectionModel**
- " Affichage personnalisé par un **ListCellRenderer**

```
JPanel lsPanel = new JPanel(new FlowLayout(FlowLayout.LEFT));
String[ ] donnees = \{ "Motif", "AWT", "Windows", "Swing",
   "IlogViews", "XWindow", "Tcl/Tk", "gtk", "gnome"};
ls = new JList(donnees);
lsPanel.add(new JLabel("Liste"));
lsPanel.add(new JScrollPane(ls)); // ascenseur
```
![](_page_43_Picture_6.jpeg)

### **Ajouter et supprimer dans une liste**

**On ajoute au modèle :** 

```
JList ls ...
ls.getModel().addElement(string); // à la fin
ls.getModel().add(position, string);
```
**On retranche du modèle :** 

```
JList ls ...
ls.getModel().remove(position);
```
**On récupère les positions sélectionnées par:** 

```
int[] positions = ls.getSelectedIndices();
int position = ls.getSelectedIndex(); //premier
Object[] values = ls.getSelectedValues();
Object value = ls.getSelectedValue();
```
#### **Boutons à cocher**

```
١¥
                                                                                                  \overline{\phantom{a}} . The set
    Checkbox en JCheckBox
                                                                                Langages Plaf
                                                                                TextField
 De nombreuses bordures existent (importer
                                                                                Combobox \boxed{\text{Linux}}javax.swing.border.*
)
                                                                                    Motif
                                                                                    AWT
                                                                                   Windows
                                                                                    Swing
                                                                                Liste
                                                                                    IlogViews
                                                                                   XWindow
                                                                                   Tel/Tk
JPanel cbPanel = new JPanel(new FlowLayout(FlowLayout.LEFT));
                                                                                   latki
                                                                                Boutons a cocher
cbPanel.setBorder(new TitledBorder("Boutons a cocher"));
                                                                                □ Solaris | D Linux | D MacOS
cbPanel.add(cbSolaris = new JCheckBox("Solaris"));
                                                                                Boutons radio-
cbPanel.add(cbLinux = new JCheckBox("Linux"));
                                                                                C Solaris C Linux C MacOS
cbPanel.add(cbMacOs = new JCheckBox("MacOS"));ok
                                                                                         annuler
                                                                                                  quitter
```
### **Boutons radio**

#### **III Un JRadioButton** est ajouté

- **•** au conteneur *physique*
- **•** au conteneur *logique* (un **ButtonGroup**)

```
JPanel rbPanel =
  new JPanel(new FlowLayout(FlowLayout.LEFT));
rbPanel.setBorder(new TitledBorder("Boutons radio"));
```

```
rbGroup = new ButtonGroup();
JRadioButton rb;
rb = new JRadioButton("Solaris",true);
rb.setActionCommand("Solaris");
rbPanel.add(rb); rbGroup.add(rb);
```

```
rb = new JRadioButton("Linux",false);
rb.setActionCommand("Linux");
rbPanel.add(rb); rbGroup.add(rb);
```

```
rb = new JRadioButton("MacOS",false);
rb.setActionCommand("MacOS");
rbPanel.add(rb); rbGroup.add(rb);
```
![](_page_46_Picture_150.jpeg)

#### *Jean Berstel - Institut Gaspard Monge, Université de Marne-la-Vallée* **48**

**+ rbGroup.getSelection().getActionCommand() );**

**System.out.println("radiobox <sup>=</sup> "**

### **La lecture des valeurs**

**System.exit(0);**

**// Texte : getText()**

**}**

**System.out.println();**

**// ComboBox : getSelectedItem()**

**// Liste : getSelectedValue()**

**// CheckBox : isSelected()**

```
\BoxD\mathbf{X}\blacksquare Le nom de la méthode dépend (encore) du composant:
                                                                              Langages Plaf
                                                                              TextField
public void actionPerformed(ActionEvent e) { // boutons
                                                                              Combobox \boxed{\text{Linux}}if (e.getActionCommand().equals("quitter"))
                                                                                 Motif
                                                                                 AWT
                                                                                 Windows
                                                                                 Swing
  System.out.println( "textfield = " + tf.getText());
                                                                              Liste
                                                                                 IlogViews
                                                                                 XWindow
                                                                                 Tel/Tk
  System.out.println( "combobox = " + ch.getSelectedItem());
                                                                                 atk
                                                                              Boutons a cocher-
  System.out.println( "list = " + ls.getSelectedValue());
                                                                              □ Solaris V Linux V MacOS
  System.out.println( "checkbox = " + cbSolaris.isSelected()
                                                                              Boutons radio-
     + " " + cbLinux.isSelected() + " " + cbMacOs.isSelected());
                                                                              C Solaris C Linux C MacOS
// Radio : group.getSelection().getActionCommand()
```
![](_page_47_Picture_3.jpeg)

annuler

quitter

0k.

#### JTout.bat

## **Assemblage**

- **Example 2** Le *conteneur* est le champ **getContentPane()** de **JFrame**
- **Sauf pour le menu**, que l'on ajoute illogiquement à **getRootPane()**
- Un "Strut" est un composant réduit à un espacement rigide.
- $\blacksquare$  Sa création est une méthode statique de la fabrique **Box**.

```
getRootPane().setJMenuBar(bMenu);
```

```
JPanel panneau = (JPanel)getContentPane();
panneau.setLayout(
```

```
new BoxLayout(panneau, BoxLayout.Y_AXIS));
panneau.add(Box.createVerticalStrut(5));
panneau.add(tfPanel);
```

```
panneau.add(Box.createVerticalStrut(5));
panneau.add(chPanel);
```

```
panneau.add(Box.createVerticalStrut(5));
panneau.add(lsPanel);
```

```
panneau.add(Box.createVerticalStrut(5));
panneau.add(cbPanel);
```

```
panneau.add(Box.createVerticalStrut(5));
panneau.add(rbPanel);
```

```
panneau.add(Box.createVerticalStrut(5));
panneau.add(btPanel);
```
![](_page_49_Figure_1.jpeg)

![](_page_49_Figure_2.jpeg)

#### **T** Trois "look and feel" existent, de noms

**"com.sun.java.swing.plaf.windows.WindowsLookAndFeel" "com.sun.java.swing.plaf.motif.MotifLookAndFeel" "javax.swing.plaf.metal.MetalLookAndFeel"**

**On essaye de l'utiliser par UIManager.setLookAndFeel(lf);**

■ et de l'appliquer à la racine de l'arbre par **SwingUtilities.updateComponentTreeUI( SwingUtilities.getRoot(this));**

### **Plaf : le menu**

Le menu s'écoute lui-même...

```
public class PlafMenu extends JMenu implements ActionListener
{
 UIManager.LookAndFeelInfo[] lfi = UIManager.getInstalledLookAndFeels();
 public PlafMenu () {
   super("Plaf");
   ButtonGroup rbGroup = new ButtonGroup();
   JRadioButtonMenuItem rb;
   String lfs = UIManager.getCrossPlatformLookAndFeelClassName();
   String lfName;
   for (int i = 0; i < 1fi.length; i++) {
     rb = new JRadioButtonMenuItem(lfi[i].getName());
     rb.addActionListener(this);
     rbGroup.add(rb);
     add(rb);
     lfName = lfi[i].getClassName();
     if (lfs.equals(lfName))
       rb.setSelected(true); // par defaut
     elsetry {
         LookAndFeel lf = (LookAndFeel) Class.forName(lfName).newInstance();
          if (!lf.isSupportedLookAndFeel()) // n'est pas "supporté" par la plate-forme
           rb.setEnabled(false);
       }
       catch ( Exception ex ) {
           rb.setEnabled(false);
       }
   }
 }...
```
## **Plaf : changement**

```
...
public void actionPerformed(ActionEvent e) {
  String lfName = null;
  String comm = e.getActionCommand();
  for (int i = 0; i < 1 fi.length; i+1)
    if (comm.equals(lfi[i].getName())) {
      lfName = lfi[i].getClassName();
      break;
    }
  try {
    UIManager.setLookAndFeel(lfName);
    SwingUtilities.updateComponentTreeUI(SwingUtilities.getRoot(this));
  }
  catch ( Exception ex ) {
    System.err.println( "Could not load " + lfName );
  }
}
```
## **Actions**

![](_page_52_Picture_1.jpeg)

**Noyen commode pour** définir une entrée (dans un menu) et *simultanément* y attacher un auditeur

- $\blacksquare$  Entrée simultanée dans **Toolbar** possible
- **T** Tout changement dans l'un se reflète sur l'autre (grisé etc.)

```
// Menu langages
...JMenu functMenu = new JMenu("fonctionnels");
functMenu.add(new MenuAction("Lisp"));
functMenu.add(new MenuAction("ML"));
...langagesMenu.add(procMenu);
```

```
langagesMenu.add(functMenu);
langagesMenu.add(objMenu);
```

```
class MenuAction extends AbstractAction
{
 public MenuAction(String libelle) {
   super(libelle);
  }
 public void actionPerformed(ActionEvent e) {
   System.out.println("Menu : "
      + e.getActionCommand());
  }
}
```
**Java AWT et Swing**

#### **AbstractAction**

#### **E AbstractAction** est une classe abstraite

- **elle implémente l'interface Action**
- # **Action** étend **ActionListener**
- **•** la seule méthode à écrire est **actionPerformed()**

**EXTERGE Les conteneurs JMenu, JPopupMenu et JToolBar** honorent les actions:

- # un même objet d'une classe implémentant **AbstractAction** peut être "ajouté" à plusieurs de ces conteneurs.
- **•** les diverses instances *opèrent de concert*.
- par exemple, un objet ajouté à un menu et à une barre d'outils est activé ou désactivé simultanément dans les deux.
- Les classes dérivées de **AbstractAction** sont utiles quand une *même* action peut être déclenchée de *plusieurs* manières.

![](_page_53_Picture_11.jpeg)

![](_page_53_Picture_13.jpeg)

![](_page_53_Picture_14.jpeg)

## **Emploi d'AbstractAction**

**Création d'une classe qui** étend **AbstractAction**

**class MonAction extends AbstractAction { public void actionPerformed( ActionEvent <sup>e</sup> ) { ...} }**

**Utilisation comme ActionListener** **Action monAction <sup>=</sup> new MonAction(); JButton b <sup>=</sup> new JButton("Hello"); b.addActionListener(monAction);**

" Utilisation dans un menu *et* dans une barre d'outils

```
Action copyAction = new MonAction("Copy");
JMenu menu = new JMenu("Edit");
JToolBar tools = new JToolBar();
JMenuItem copyItem = menu.add(copyAction);
JButton copyBtn = tools.add(copyAction);
```